**1.** 

**Sluit Hauptwerk af.** 

**Open het bestand 'Bonifatius.organ' met het programma kladblok (klik met de rechtermuisknop op het bestand en kies dan openen met…kladblok).** 

**2.** 

**De presets van het hoofd –en zwelwerk zijn apart gedefinieerd. Het pedaal heeft geen presets. Ergens onderaan in het bestand begint de definitie van het zwelwerk, aangeduid met 'Divisional007' met daaronder de naam van de eerste preset: 'name=P'. Hierna volgt Divisional008 met MF enzovoort.** 

**Na alle presets van het zwelwerk volgt de definitie van het hoofdwerk:** 

foivisional007b Name=P Comments= Shortcutkey= Numberofstops=13  $\begin{array}{lll}\n\text{Number of Stops} = & 13 \\
\text{Stop001} = -001 & \text{Swell} - \text{Gedekt 8} \\
\text{Stop002} = +002 & \text{Swell} - \text{Dolce 8} \\
\text{Stop003} = -003 & \text{Swell} - \text{Vox Cell 8} \\
\end{array}$  $stop004 = -004$ ;  $5we$ ]] - Prestant 4 Stop005=-004 ;Swell - Prestant 4<br>Stop005=-006 ;Swell - Hobo 8<br>Stop006=-006 ;Swell - Hobo 8<br>Stop007=-007 ;Swell - Fugara 8<br>Stop008=-008 ;Swell - Salicionaal 8<br>Stop008=-008 ;Swell - Quintaton 8 Swell - Salicionaal 8'<br>Swell - Salicionaal 8'<br>Swell - Quintaton 8' stop009=-009;swell - saffordn<br>stop009=+009;swell - Quintad<br>stop011=-011;swell - Fluit 4<br>stop011=-011;swell - Octaaf 2 Stop012=-012; Swell - Cymbale 3st.<br>Stop013=-013; Swell - Vox humana 8<br>NumberofCouplers=1 ;II- II 16' Coupler001=-001 NumberofTremulants=0 DispLabelColour=Black DispLabelFontSize=Normal Displayed=Y DispImageNum=1 DispButtonRow=3 DispButtonCol=1 MIDIProgramChangeNumber=21 DispKeyLabelonLeft=N [Divisional008] 

## **3.**

**Om stemmen binnen de preset toe te voegen, wijzig dan het '-' symbool in '+', of omgekeerd om weg te laten. + betekend actief, - is inactief. Verder niets aan de definitie wijzigen!** 

[Divisional007] Name=P Comments= Shortcutkey= Numberofstops=13-Numberorstops=<br>
stop001=-001 {\$wel] - Gedekt 8<br>
stop002=+002 ;\$well - Dolce 8<br>
stop003=-003 ;\$well - Vox Celeste 8'  $stop004=-004$ ; Swell - Prestant 4 stop004=-004 ;Swell – Prestant 4'<br>Stop005=-005 ;Swell – Nasard 2 2/3'<br>Stop006=-006 ;Swell – Hobo 8<br>Stop007=-007 ;Swell – Fugara 8<br>Stop008=-008 ;Swell – Salicionaal 8'<br>Stop008=-008 ;Swell – Salicionaal 8'<br>Stop009=+009 ;Swel

**Dit kan worden gedaan voor elke preset apart en voor elk klavier apart.** 

**4.** 

**Na het aanpassen kies linksboven in kladblok voor 'bestand' en dan 'opslaan'. Niet 'opslaan als…' !!** 

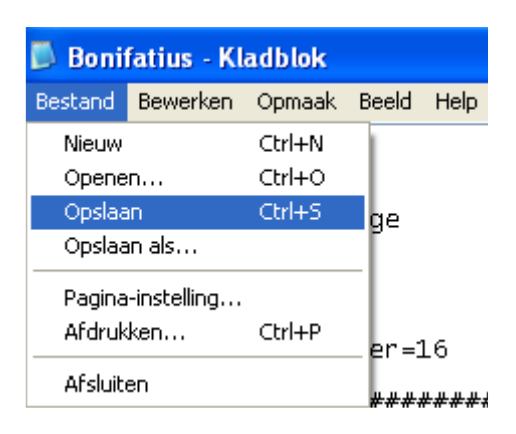

**5.** 

**De sampleset moet hierna opnieuw worden geïnstalleerd en ingeladen. Zie de installatie-instructie.** 

**Installeer de sampleset met het 'Bonifatius.organ' bestand dat zojuist is aangepast.** 

**EINDE**